## **Corretto montaggio del visore**

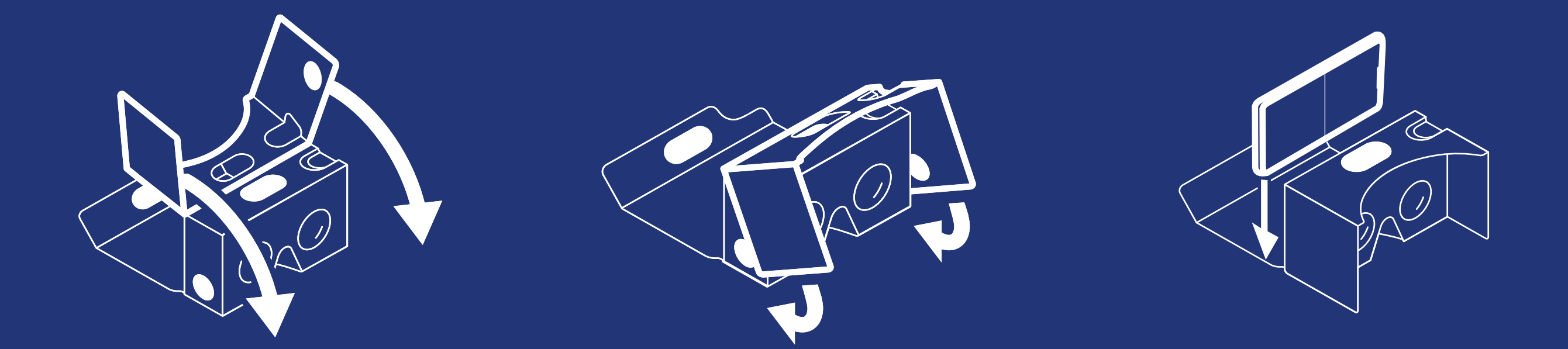

*Troverai all'interno il disegno con le istruzioni per il corretto montaggio del visore*

**Scaricare** l'**App YouTube** sul tuo Smartphone

> Inserire lo Smartphone **ben centrato** nella parte frontale del visore come indicato all'interno del visore e richiuderlo

**Scannerizzare** il **QR Code** al lato del visore e utilizzare l'App YouTube per avviare il video

 $\overline{\mathbb{N}}$   $\Box$  :

 $\Theta$ 

 $\times$ 

 $\bullet$ 

Selezionare la **maggiore qualità di streaming** disponibile toccando i 3 pallini in alto a destra [per visualizzare i 3 pallini fare tap sul video]

Selezionare **DO** l'icona: lo schermo verrà diviso in due schermate più piccole

 $\equiv x$ 

Selezionare quindi **"Qualità"**, andare su **"Qualità dell'immagine superiore"** o su **"Avanzata"** e scegliere la migliore risoluzione in base alla connessione Internet disponibile

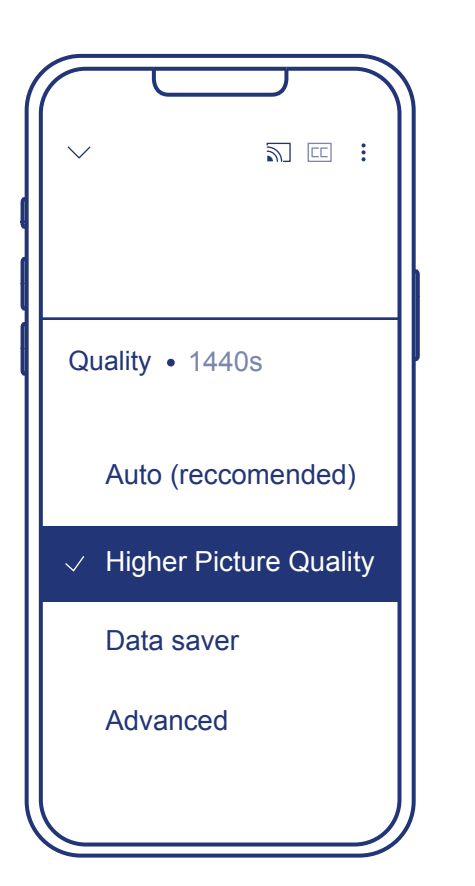

**GUARDATI INTORNO A 360° E IMMERGITI NEL MONDO SEA BEYOND!**

## **Avvicinare il visore agli occhi**

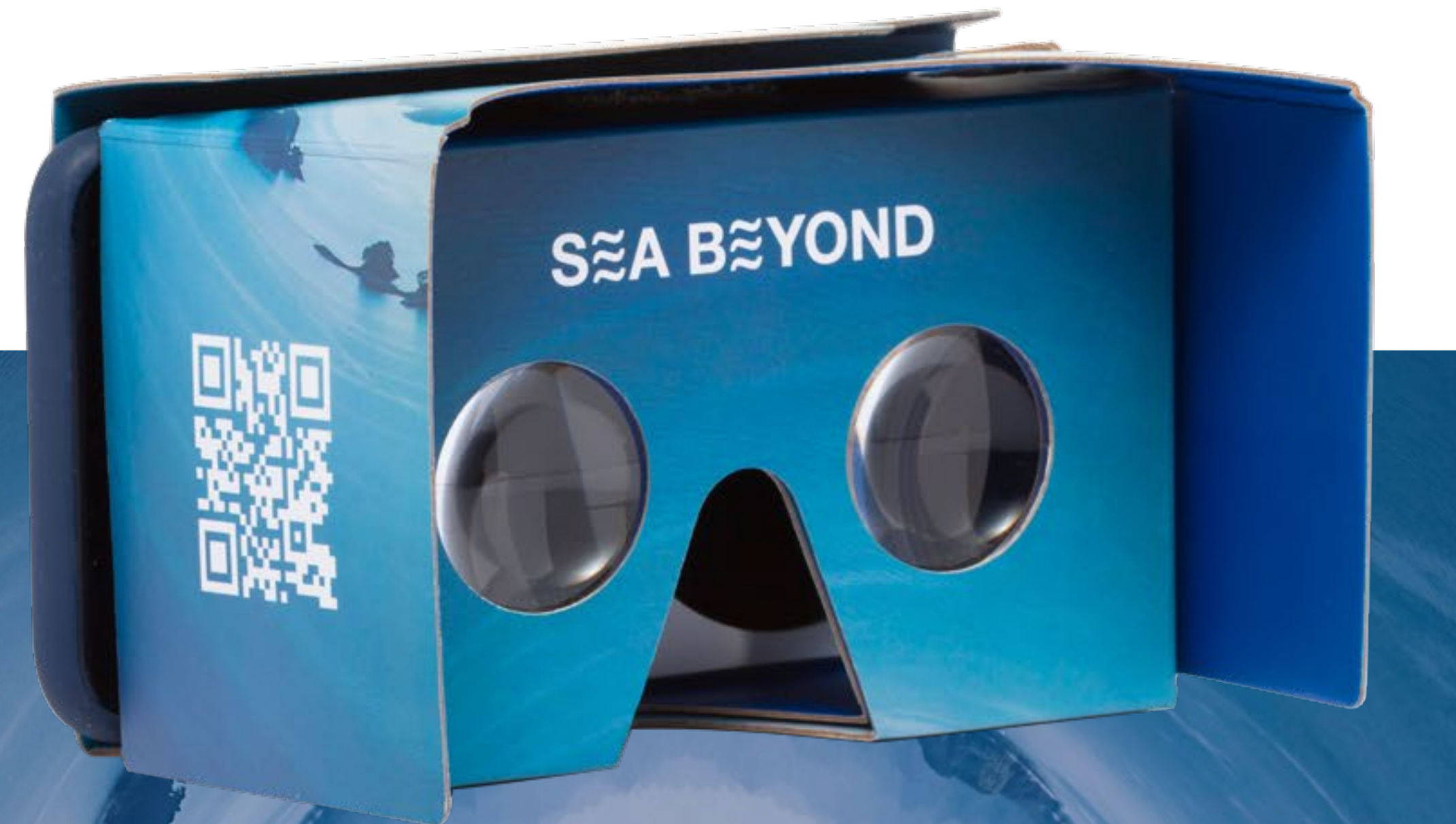

**Sfilare il visore dalla scatola** attraverso l'apertura laterale **Aprire il visore** tirando in su la linguetta con il velcro

*NB. Il visore funziona con tutti gli Smartphone di dimensioni comprese tra 3.5 - 6.0 pollici*

## **ISTRUZIONI PER LA VISUALIZZAZIONE DEL VIDEO IN REALTÀ VIRTUALE**

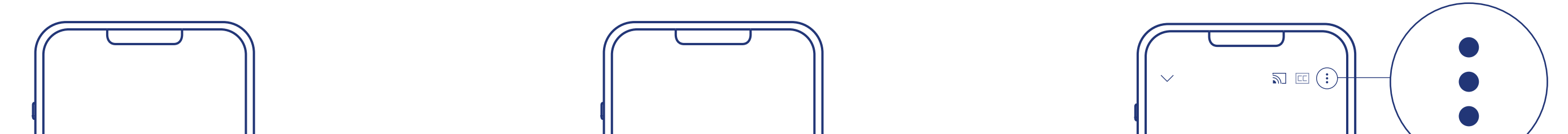

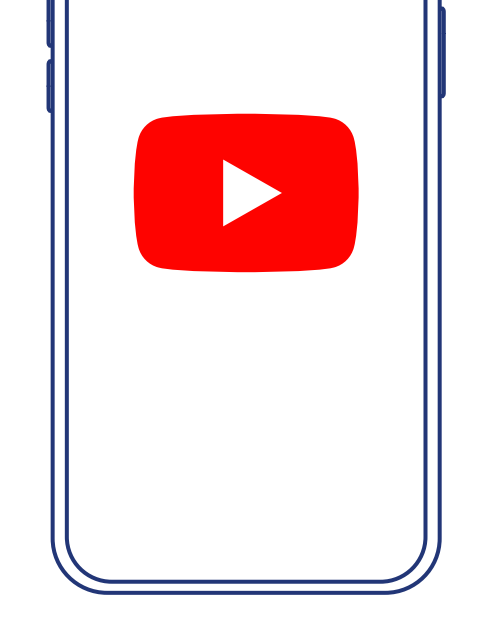

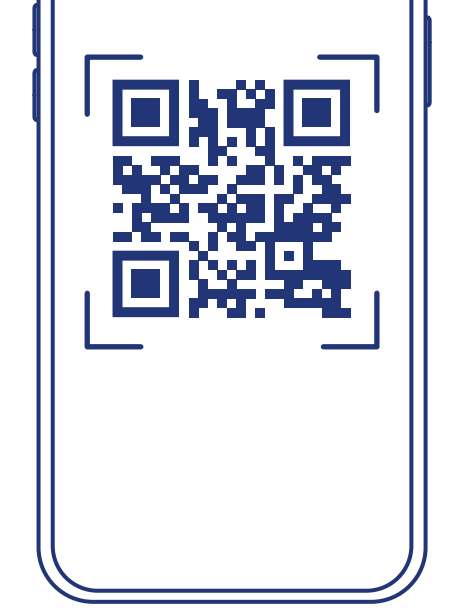

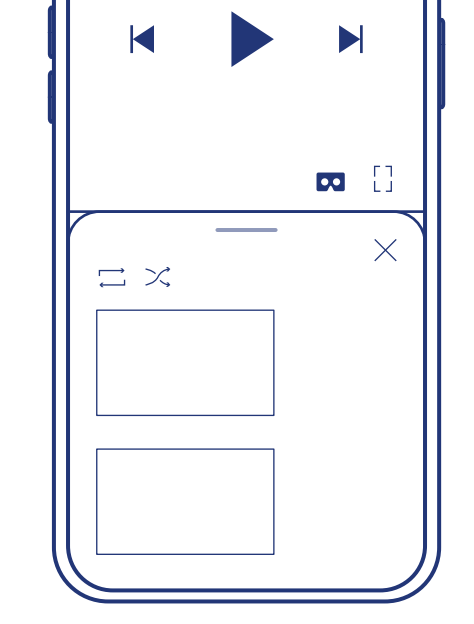

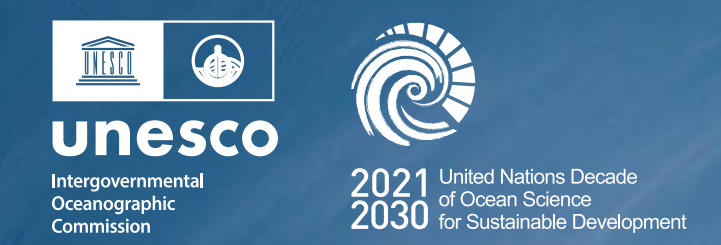

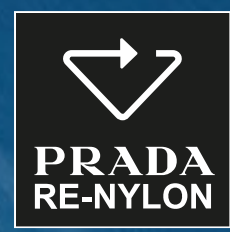

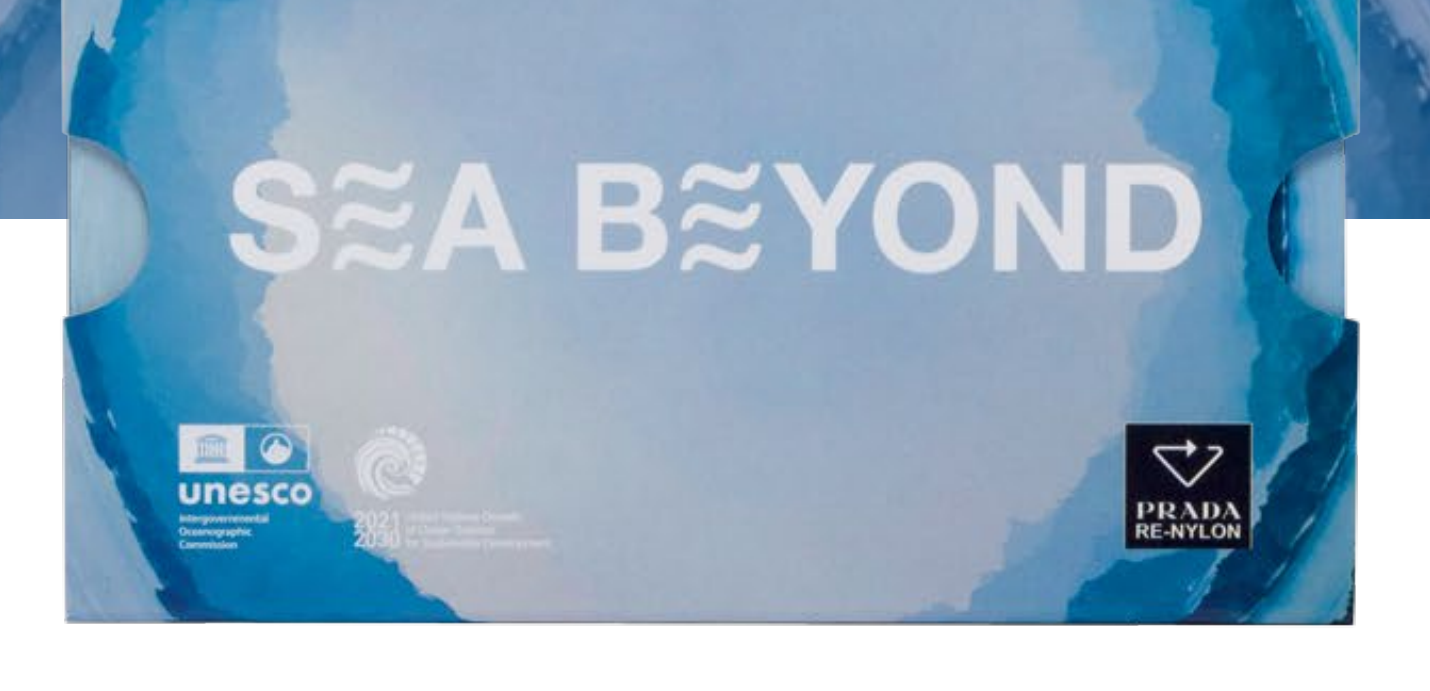

## **ISTRUZIONI PER L'USO DEL VISORE**

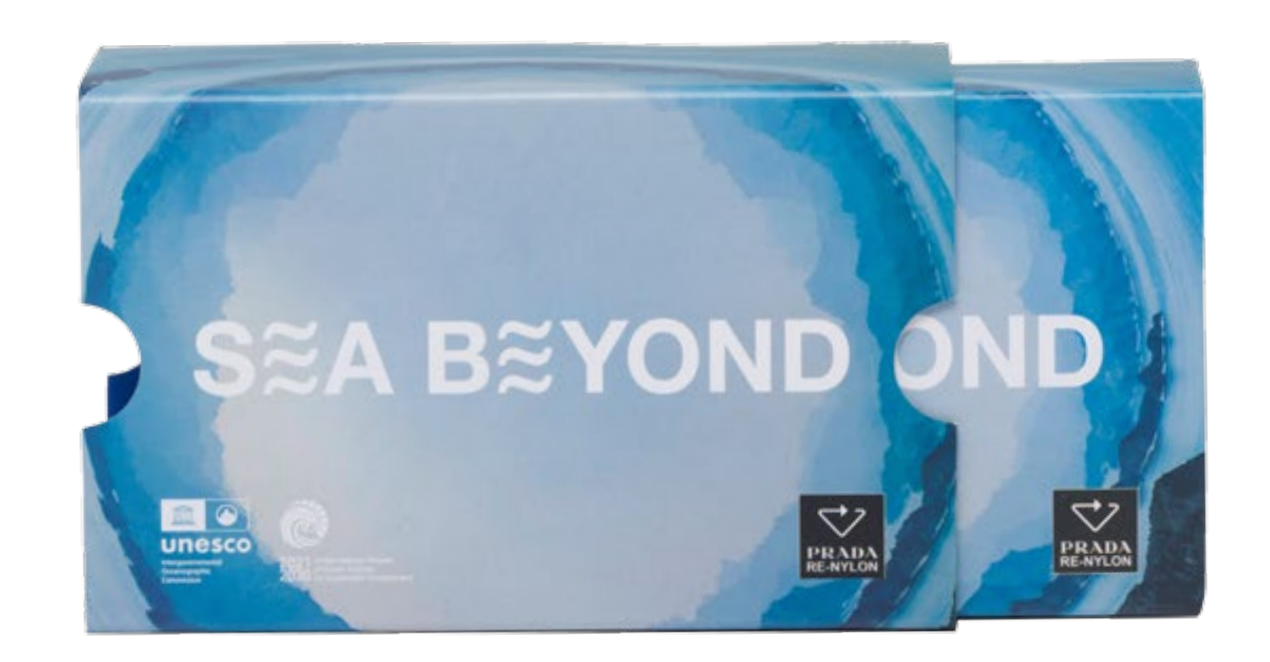

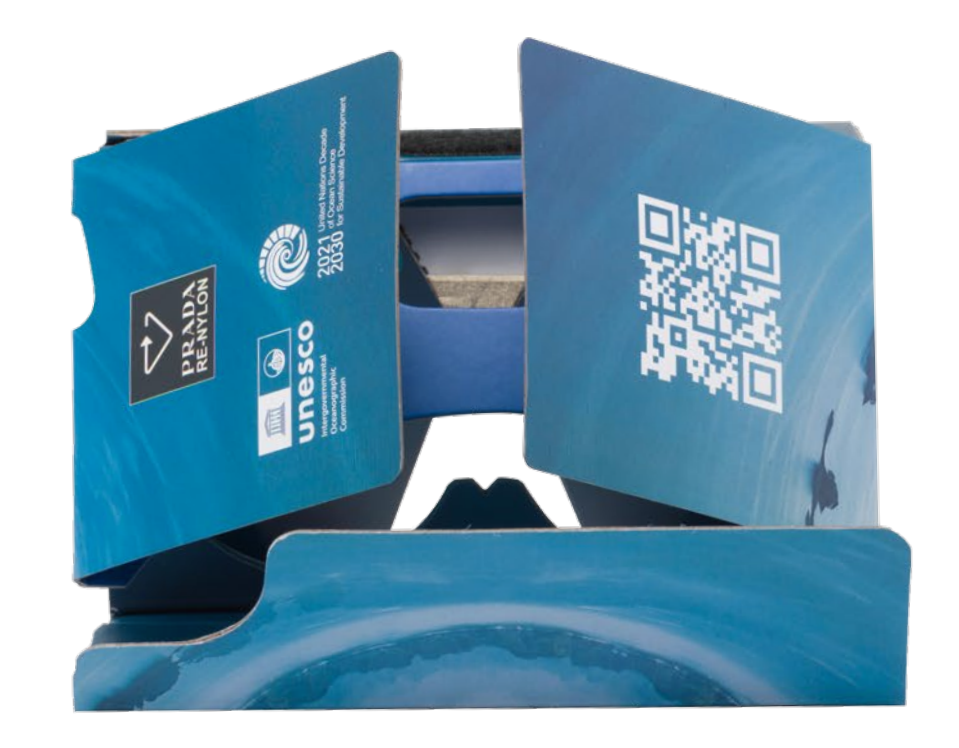